# DATENÜBERNAHME ORTHODONTICS (MEDIBYTE)

<span id="page-0-0"></span>Version: 1.1

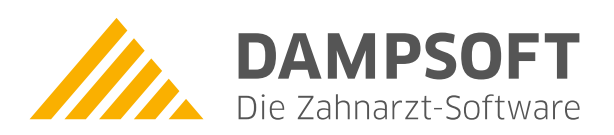

**Pionier der Zahnarzt-Software. Seit 1986.**

## **Grundsätzlich::**

- − Übernommen werden der Patientenstamm, die Leistungen/Historie aus der Karteikarte sowie der Zahnstatus aus letzter 01-Befund.
- − Bei der Datenübernahme werden neue Patientennummern vergeben. Grund sind im Orthodontics enthaltenen Formate (Umlaute, führende Nullen, etc.) der Patientennummern, die eine Datenübernahme erschweren.

## **WARNUNG!**

Vor dem Arbeiten an und mit Originaldaten ist unbedingt eine zuverlässige Datensicherung zu machen! Nur so kann, sollte etwas nicht funktionieren, der Ausgangszustand wiederhergestellt werden.

Das unten beschriebene Exportieren der Daten sollte nur von Personen durchgeführt werden, die selbständig mit Dateien und Verzeichnissen sicher umgehen können. Da hierbei relativ große Dateien erzeugt werden, kann ein wiederholtes, fehlerhaftes Exportieren zu sehr großen Datenbeständen und somit zu Problemen auf Grund nicht mehr ausreichender Festplattenkapazität, auch auf Netzwerkservern, führen. Rufen Sie den "Technischen Support" von Dampsoft im Zweifelsfall an oder fragen Sie Ihren Hardwarebetreuer.

## **Exportieren der benötigten Daten aus dem ORTHODONTICS:**

Vor einer Datenübernahme müssen die nötigen Tabellen aus der MEDIBYTE.MDE nach DBASE IV exportiert werden. Hierzu sind folgende Schritte durchzuführen:

- 1. Die Datei MEDIBYTE.MDE im Verzeichnis MEDIBYTE bei gedrückter <shift>-Taste durch Doppelklick öffnen.
- 2. In die Ansicht "Tabellen" wechseln
- 3. Tabelle "kunden" mit der Maus markieren
- 4. Anklicken: Datei  $\rightarrow$  Speichern unter/exportieren  $\rightarrow$  externe Datei/Datenbank
- 5. **Angeben:**

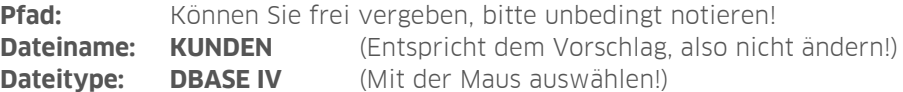

- 6. Tabelle "Ipos" mit der Maus markieren
- 7. Anklicken: Datei  $\rightarrow$  Speichern unter/exportieren  $\rightarrow$  externe Datei/Datenbank
- 8. **Angeben: Pfad:** Gleichen Pfad wählen, wie unter Pkt. 5 **Dateiname: LPOS** (Entspricht dem Vorschlag, also nicht ändern!) **Dateitype: DBASE IV** (Mit der Maus auswählen!)

In Ihrem, unter Pkt. 5 ausgewählten, Pfad liegen nun die Dateien "Kunden.dbf" und "Lpos.dbf". Diese enthalten alle in das DS-Win zu übernehmende Daten.

# **Datenübernahme im DS-Win durchführen:**

Das Übernehmen der Dateien "kunden.dbf" und "Ipos.dbf" in das DS-Win ist in dem Skript "Datenübernahme Allgemein" beschrieben. Sie finden die Anleitungunter www.dampsoft.de.

**DAMPSOFT GmbH** Vogelsang 1 24351 Damp

T 04352 9171-16 F 04352 9171-90 info@dampsoft.de www.dampsoft.de

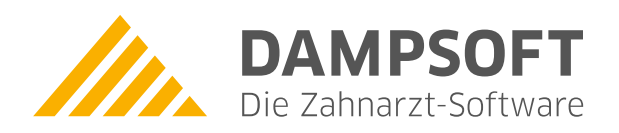

**Pionier der Zahnarzt-Software. Seit 1986.**